# **People Search**

The **KeepnTrack People Search** utility allows an operator to enter specific parameters to perform a search for a single person or a group of people that fit the criteria. All fields are optional, but at least one field must be filled out before a search can be attempted.

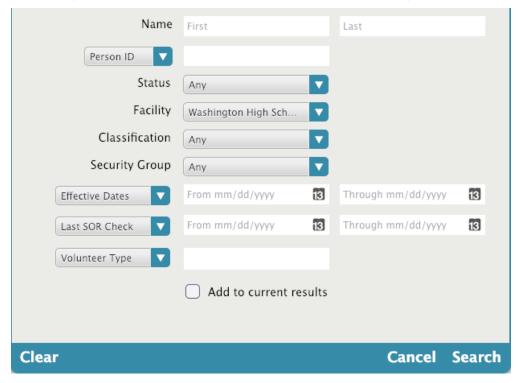

#### Name

Enter either first, last or both names.

### **Person ID**

Search by Person ID, Staff ID, Student ID or Family ID.

#### **Status**

Choose a status: Any, Active, Inactive, Access Denied or Pending.

### **Facility**

Choose one of the facilities you have access to.

## Classification

Choose a classification. This list is based on your Security Level.

### **Security Group**

Like Classification this drop down provides a list of currently used Security Groups.

## **Effective Dates**

Effective Dates and Expiration Dates: Enter a date range in which a person would have been effective.

Date Created and Date Modified: Enter a date range in which a Person Record was created.

### **Last SOR Check**

Also: Last Background Check, Failed Background Check, Passed Background Check

Enter a date range to search for when the last Sex Offender Registry or Background Check was performed.

# **Volunteer Type**

Also: Staff Type, Homeroom, Teacher, Grade

This dropdown menu contains all of the Volunteer Types in your KeepnTrack system. You can enter a bus number or username in the text field.

# Add to Current Result

When checked, all results will be added to an ongoing list, allowing you to build a set of results with multiple criteria.